## 雷达图-动态刻度

效果示例

在雷达图中,要求数据中的最大值始终处于最外圈的刻度线上,并且随着参数的切换,该达标线的数值也相应变化。如下

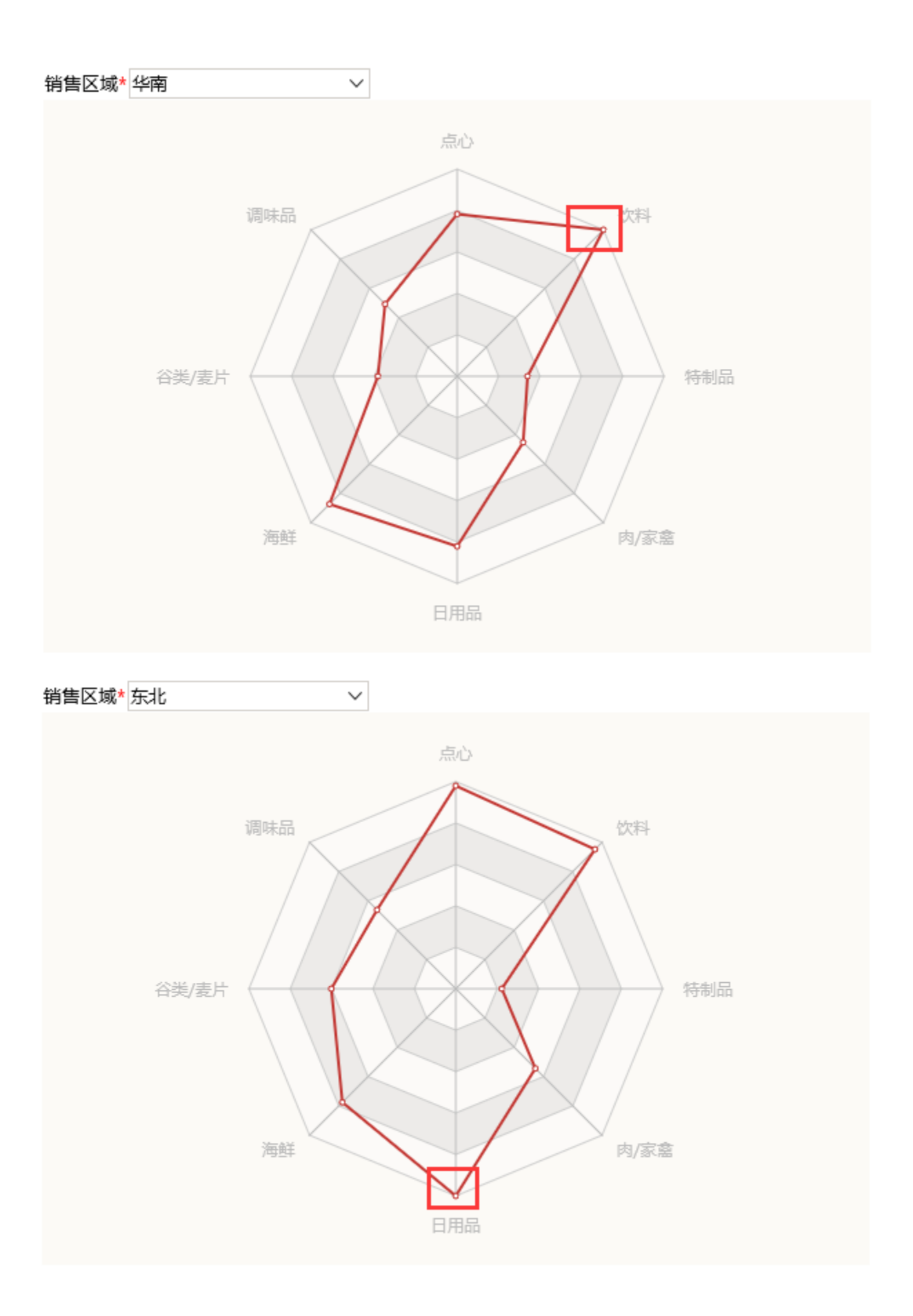

1. 创建数据集,输出字段包含"刻度最大值"字段,该字段计算出数据的最大值,使用参数:销售区域。刻度最大值随参数变化而相应变化。

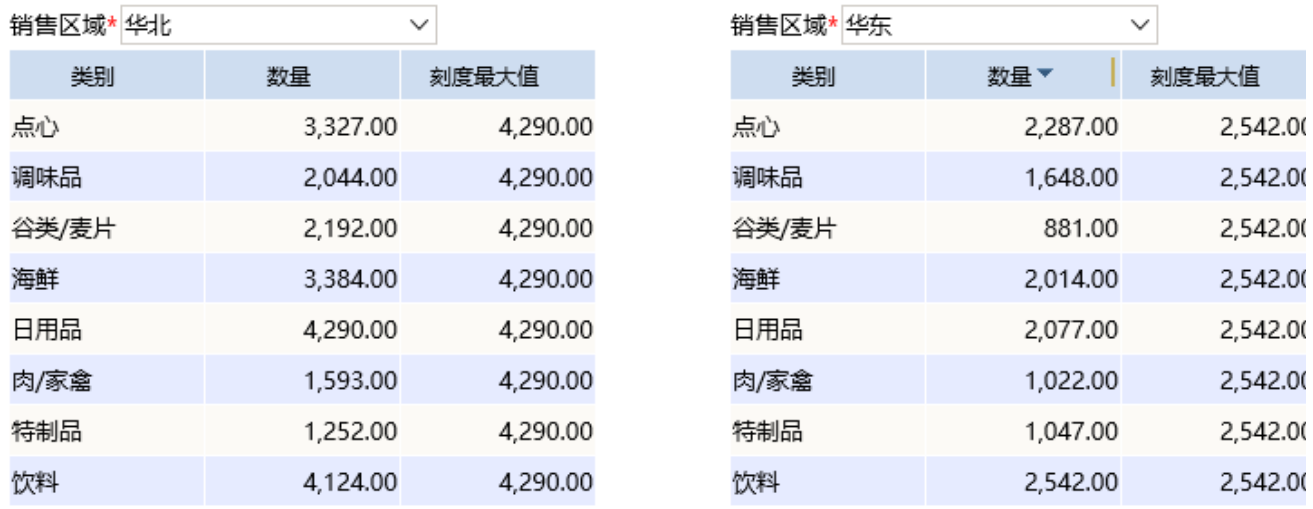

数据集相关设置项请参考[:数据集定义](https://history.wiki.smartbi.com.cn/pages/viewpage.action?pageId=35750198)

2.基于步骤1中的数据集创建电子表格并插入Echarts图形,图形类型选择雷达图

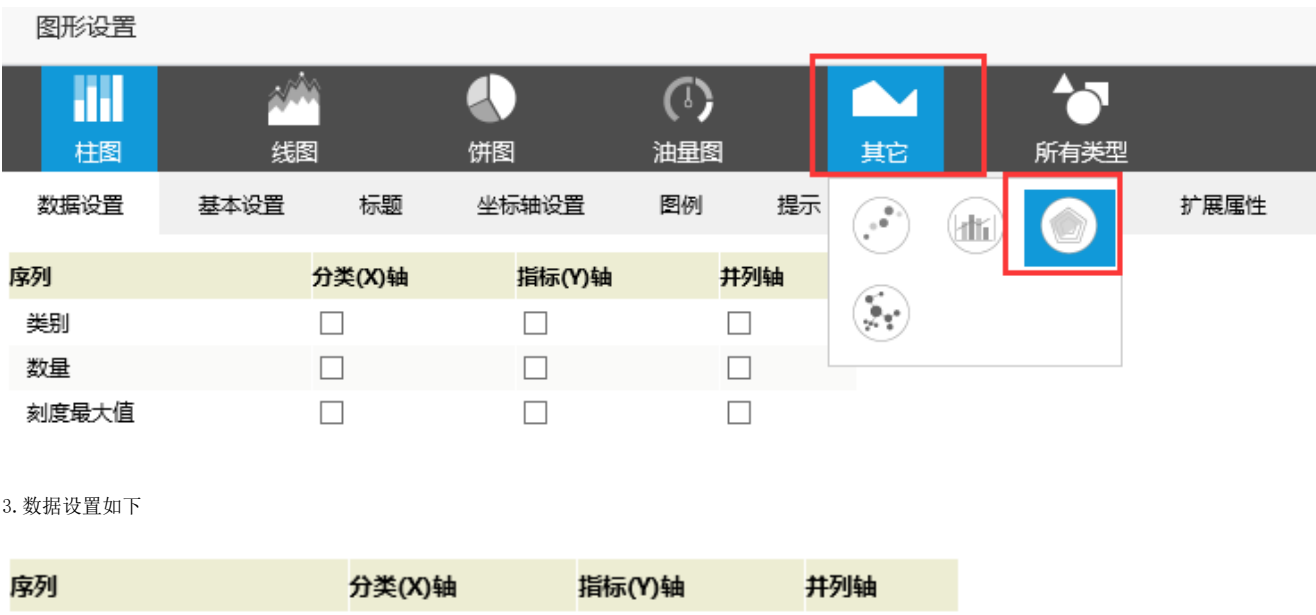

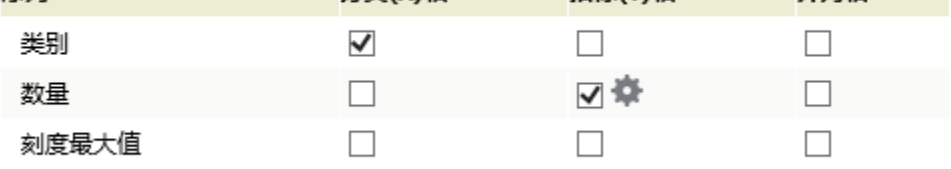

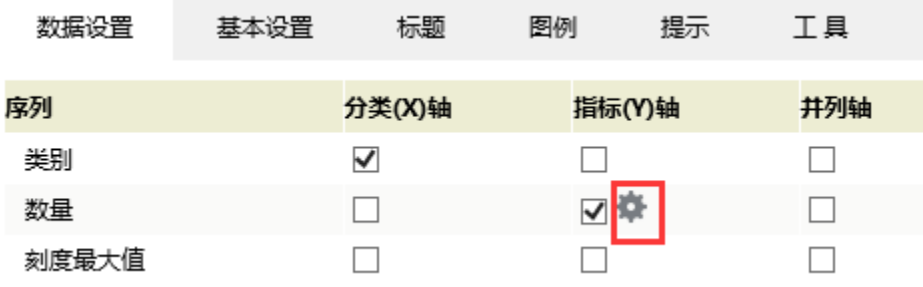

## 5. "刻度设置"设置项中最大刻度值**选择字段"刻度最大值"**

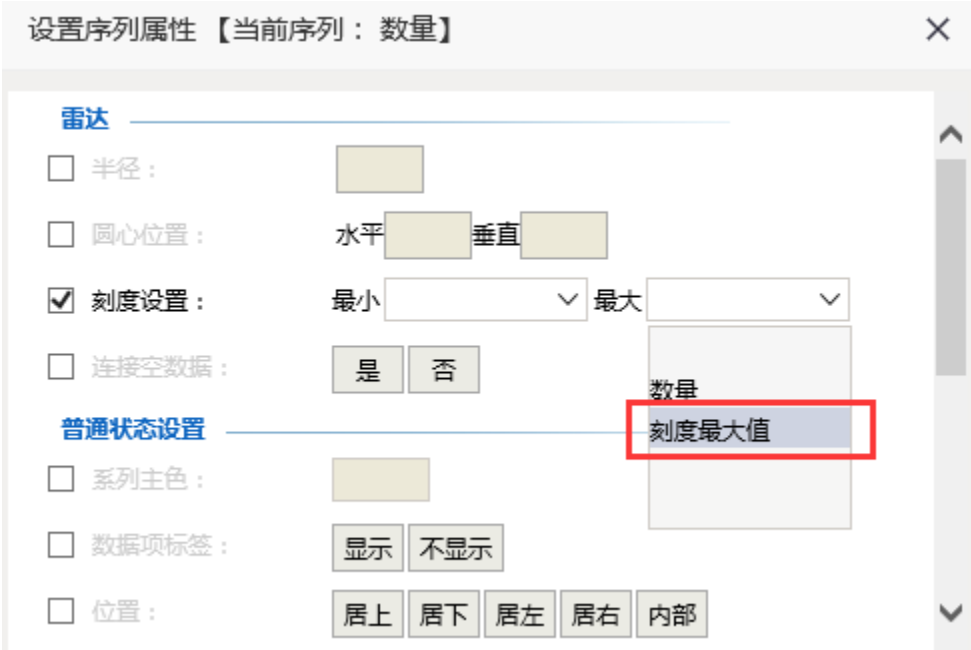

雷达图刻度设置说明请参[考雷达图设置项](https://history.wiki.smartbi.com.cn/pages/viewpage.action?pageId=35750486)

6.确定保存,效果如下

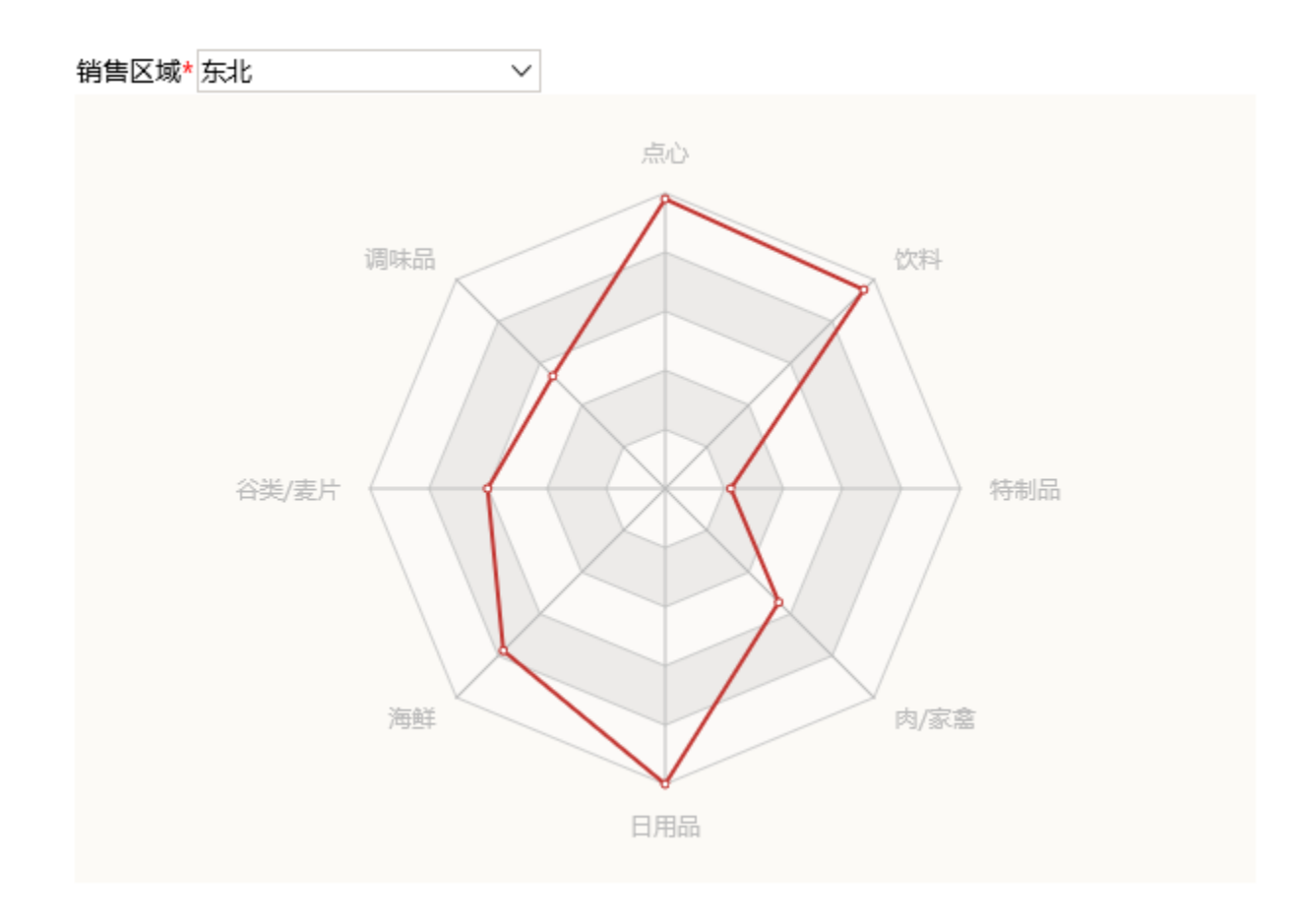

## 资源下载

报表资源:[雷达图\\_动态刻度.xml](https://history.wiki.smartbi.com.cn/download/attachments/35750496/%E9%9B%B7%E8%BE%BE%E5%9B%BE_%E5%8A%A8%E6%80%81%E5%88%BB%E5%BA%A6.xml?version=1&modificationDate=1468993319000&api=v2)